# **BAB V**

### **IMPLEMENTASI DAN PENGUJIAN SISTEM**

#### **5.1 IMPLEMENTASI PROGRAM**

Implementasi merupakan kegiatan menterjemahkan *coding* menjadi program yang dapat dioperasikan dengan menggunakan bahasa pemograman. Implementasi program digunakan untuk menerapkan perancangan halaman yang ada pada program dimana implementasi juga menguji program yang telah dibuat sesuai dengan yang dirancang sebelumnya dan tidak terjadi kesalahan dari sisi sistem maupun dari sisi *coding* dan memudahkan penulis dalam melakukan pengecekan sistem yang telah dibuat. Adapun hasil implementasi dari aplikasi yang dapat dilihat sebagai berikut

#### **5.1.1 Tampilan Menu Utama**

Tampilan ini merupakan tampilan utama dari Pengembangan Aplikasi Tes Potensi Akademik berbasis Android. Pada halaman utama ini terdapat nama aplikasi, gambar, dan beberapa tombol seperti : Mulai, Lihat Nilai, Tentang, dan Petunjuk. Gambar 5.1 halaman utama merupakan hasil implementasi dari rancangan pada gambar 4.30.

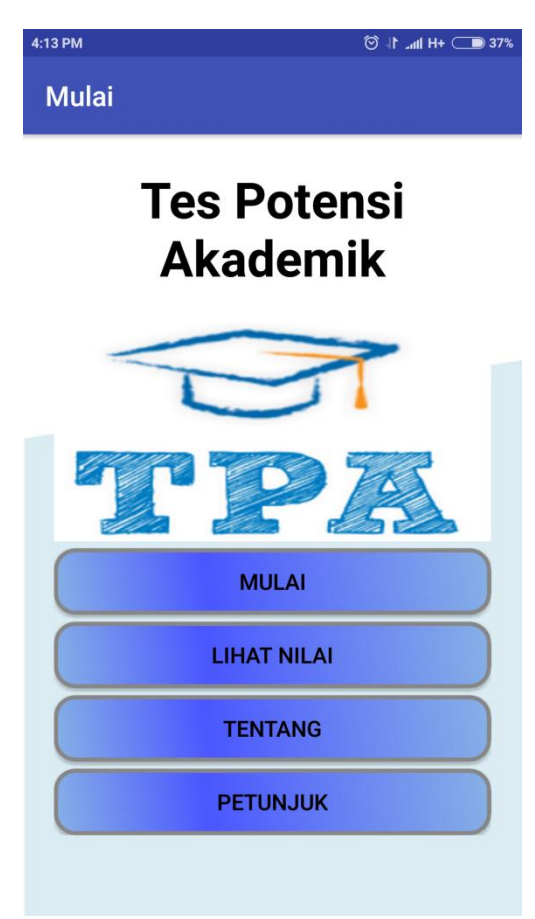

**Gambar 5.1 Tampilan Utama**

### **5.1.2 Tampilan Input Nama**

Pada tampilan input nama terdapat list yang berisikan nama user, input nama dan satu tombol yaitu Mulai, pada menu input nama ini user harus mengisi nama agar dapat melanjutkan ke menu pilihan tes. Gambar 5.2 halaman input nama merupakan hasil implementasi dari rancangan pada gambar 4.31.

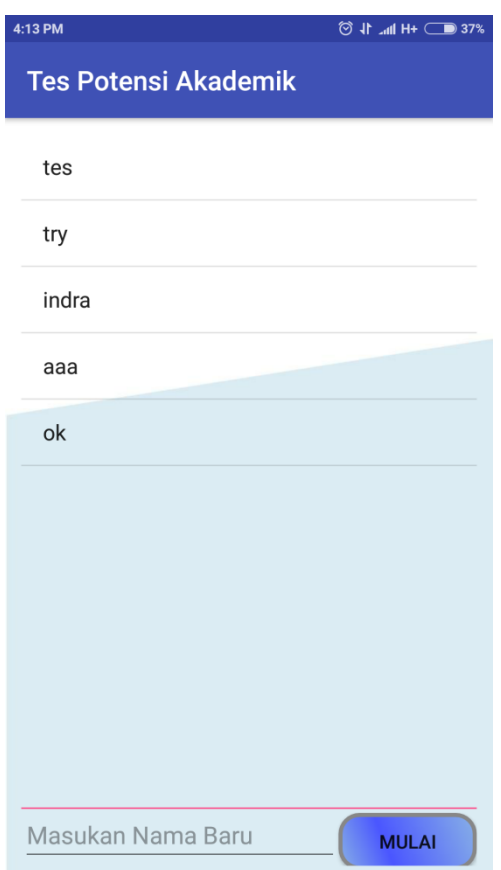

**Gambar 5.2 Tampilan Input Nama**

# **5.1.3 Tampilan Pilihan Tes**

Tampilan pilihan tes berisikan 2 menu yaitu Belajar dan Ujian, jika user memilih pilihan tes belajar maka sistem akan menampilkan kategori tes dan jika user memilih pilihan tes ujian maka sistem akan menampilkan soal tes ujian yang terdiri dari gabungan semua kategori tes. Gambar 5.3 Pilihan tes merupakan implementasi dari rancangan pada gambar 4.32.

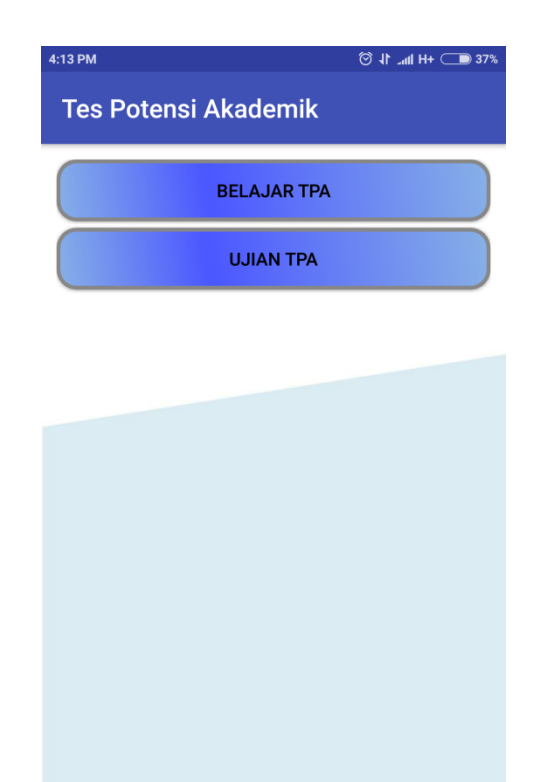

**Gambar 5.3 Tampilan Pilihan Tes**

# **5.1.4 Tampilan Kategori Tes**

Tampilan kategori tes berisikan list yang menampilkan kategori-kategori tes, pada halaman ini tersedia 10 kategori tes yang dapat diakses oleh user dan user harus memilih 1 dari 10 kategori tes ini agar dapat mengakses soal tes. Gambar 5.4 kategori tes merupakan hasil implementasi dari rancangan pada gambar 4.33.

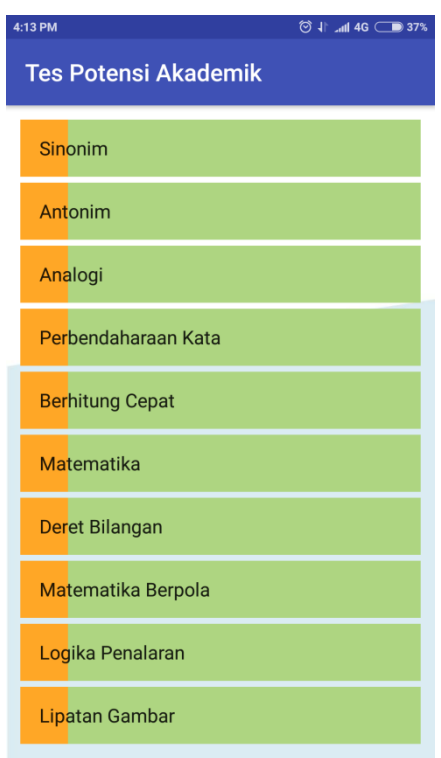

**Gambar 5.4 Tampilan Kategori Tes**

#### **5.1.5 Tampilan Soal Tes**

Tampilan soal tes menampilkan batas waktu pengejaan dan soal TPA yang berbentuk pilihan ganda dengan 4 (empat) tombol pilihan jawaban, soal akan ditampilkan secara acak sebanyak 20 soal dan jika waktu atau soal tes habis maka sistem akan langsung menampilkan halaman hasil tes. Gambar 5.5 soal tes merupakan hasil implementasi dari rancangan pada gambar 4.34.

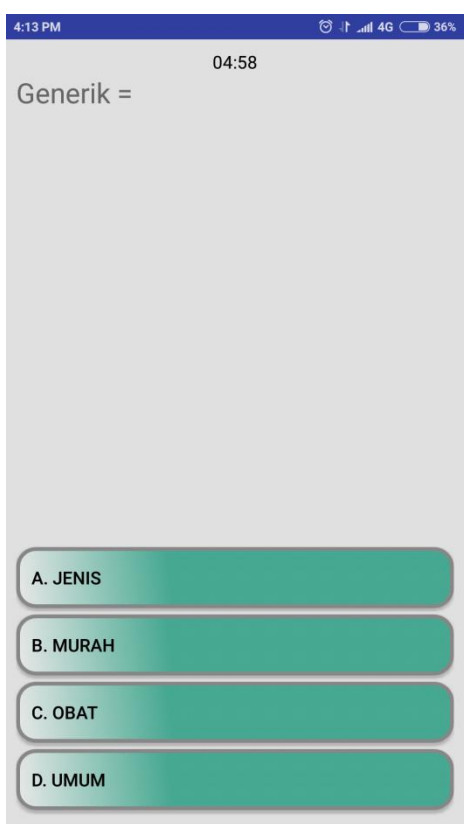

**Gambar 5.5 Tampilan Soal Tes**

### **5.1.6 Tampilan Hasil Tes**

Tampilan hasil tes akan menampilkan nama user, nilai tes, kategori soal, nilai, resume atau saran, dan terdapat tombol untuk mengulang tes, ini merupakan halaman yang terakhir setelah user menjawab semua soal dan secara otomatis sistem akan menyimpan hasil tes ini. Gambar 5.6 hasil tes merupakan hasil implementasi dari rancangan pada gambar 4.35.

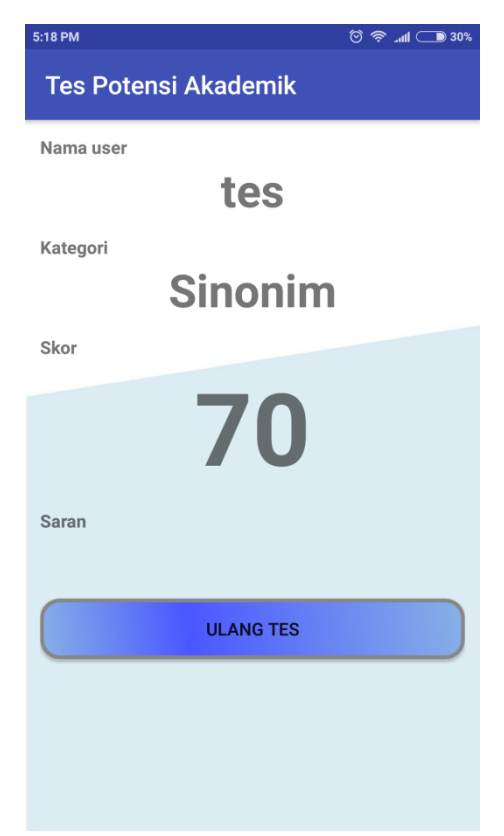

**Gambar 5.6 Tampilan Hasil Tes**

### **5.1.7 Tampilan Menu Lihat Nilai**

Tampilan lihat nilai akan menampilkan nama dan juga nilai yang didapatkan user setelah melakukan tes, pada tampilan menu ini user dapat melihat nilai yang didapat pada tes sebelumnya dan kategori apa saja yang telah user kerjakan. Gambar 5.7 lihat nilai merupakan hasil implementasi dari rancangan pada gambar 4.36.

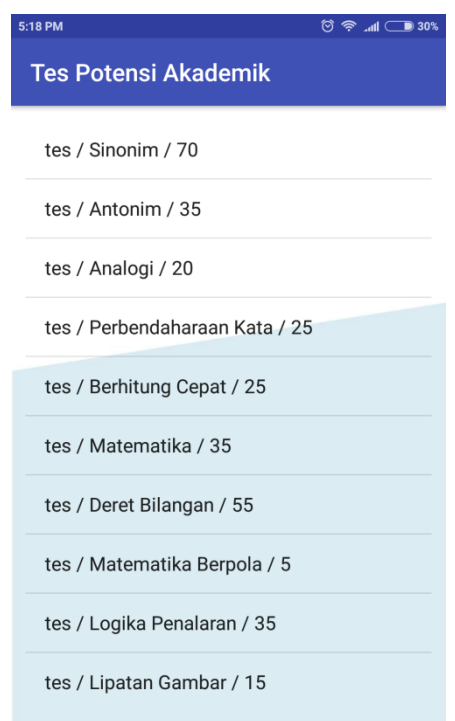

**Gambar 5.7 Tampilan Menu Lihat Nilai**

## **5.1.8 Tampilan Menu Tentang**

Halaman tentang berisikan informasi tentang aplikasi tes potensi akademik, dan pada menu ini disebutkan berapa jumlah maksimal soal yang dapat ditampilkan pada setiap kategori di aplikasi ini. Gambar 5.8 tentang merupakan hasil implementasi dari rancangan pada gambar 4.37.

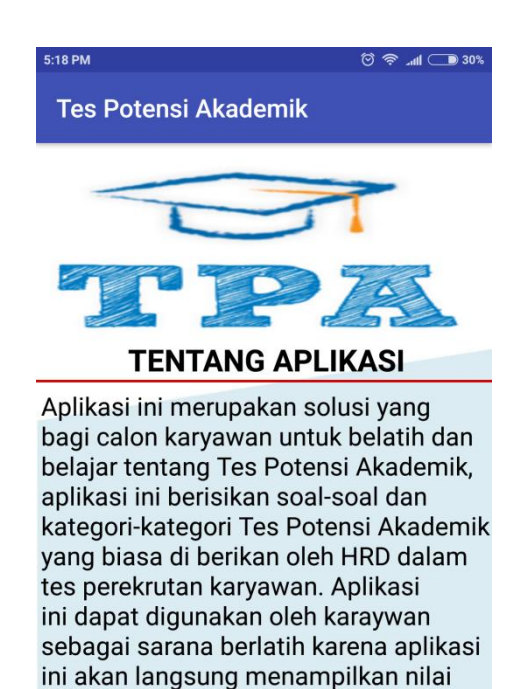

**Gambar 5.8 Tampilan Menu Tentang**

skor setelah menjawab semua soal tes

yang tersedia.

#### **5.1.9 Tampilan Menu Petunjuk**

Tampilan petunjuk akan menampilkan informasi petunjuk tes, pada menu ini user dapat melihat bagaimana cara untuk memulai tes, informasi mengenai menus menu yang terdapat pada aplikasi tes potensi akademik berbasis android ini. Gambar 5.9 petunjuk merupakan hasil implementasi dari rancangan pada gambar 4.38.

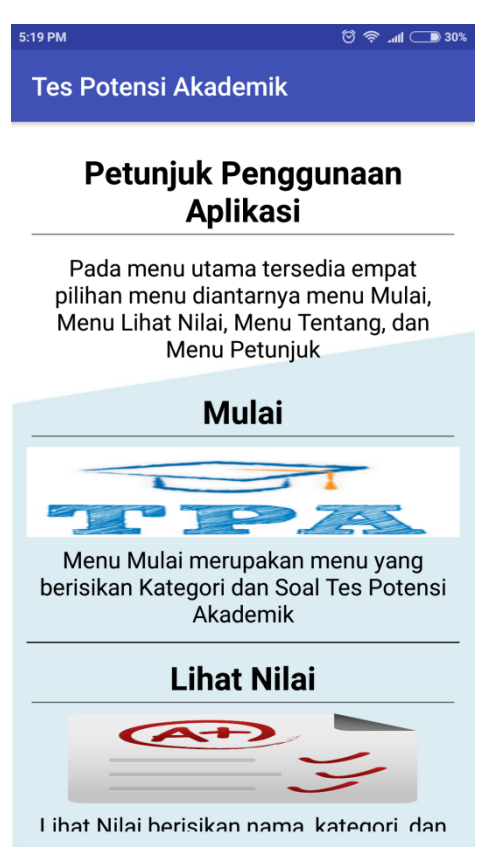

**Gambar 5.9 Tampilan Menu Petunjuk**

### **5.2 PENGUJIAN**

Pada tahap ini penulis melakukan pengujian aplikasi yang dibuat dengan skrenario yaitu mencoba semua menu yang terdapat pada aplikasi tes potensi akademik ini dan melihat apakah sistem menampilkan hasil output yang sesuai dengan yang diharapkan, pengujian ini dilakukan untuk mengetahui kesalahan yang mungkin terjadi pada aplikasi yang telah dibuat sehingga penulis dapat segara memperbaiki kesalahan tersebut sehingga aplikasi yang telah dibuat sesuai dengan yang di harapkan. Berikut merupakan hasil dari pengujian sistem yang telah dilakukan :

#### **5.2.1 Pengujian Menu Utama**

Pengujian menu utama dilakukan untuk mengetahui semua menu yang tersedia pada menu utama seperti : Mulai, Lihat Nilai, Tentang, dan Petunjuk telah berfungsi dengan baik dan menghasilkan output yang sesuai dengan yang diharapkan. hasil pengujian menu utama dapat dilihat pada tabel 5.1.

| <b>Deskripsi</b> | <b>Prosedur</b>         | <b>Hasil</b><br><b>Keluaran</b><br>yang<br>yang |              | <b>Kesimp</b> |
|------------------|-------------------------|-------------------------------------------------|--------------|---------------|
|                  | Pengujian<br>diharapkan |                                                 | didapat      | ulan          |
| Halaman          | aplikasi<br>Klik        | Menampilkan                                     | Tampilan     | Baik          |
| dan<br>pembuka   | Potensi<br><b>Tes</b>   | menu utama                                      | menu utama   |               |
| Menu utama       | Akademik                |                                                 |              |               |
| Memilih menu     | Klik<br>Menu            | Menampilkan                                     | Tampilan     | Baik          |
| mulai            | mulai                   | halaman<br>input                                | halaman menu |               |
|                  |                         | nama                                            | input nama   |               |
| Memilih menu     | Klik<br>menu            | Menampilkan                                     | Tampilan     | Baik          |
| lihat nilai      | lihat nilai             | halaman<br>nama                                 | halaman nama |               |
|                  |                         | user                                            | user         |               |
| Memilih menu     | Klik<br>menu            | Menampilkan                                     | Tampilan     | Baik          |
| tentang          | tentang                 | halaman tentang                                 | halaman      |               |
|                  |                         |                                                 | tentang      |               |
| Memilih menu     | Klik<br>menu            | Menampilkan                                     | Tampilan     | Baik          |
| petunjuk         | petunjuk                | halaman petunjuk                                | halaman      |               |
|                  |                         |                                                 | pentujuk     |               |

**Tabel 5.1 Pengujian Menu Utama**

#### **5.2.2 Pengujian Menu Input Nama**

Pengujian menu input nama dilakukan untuk mengetahui apakah meu input nama berfungsi dengan baik dan melihat output yang dihasilkan telah sesuai dengan yang diharapkan atau tidak, output yang diharapkan pada menu ini adalah menampilkan nama user dan menampilkan pesan "Masukkan Nama Anda Terlebih Dahulu" jika user memulai tanpa menginputkan nama terlebih dahulu dan menampilkan pesan "Nama Ini Sudah Pernah Dipakai" jika user memasukan nama yang sama. Adapun hasil dari pengujian menu input nama dapat dilihat pada tabel 5.2.

| <b>Deskripsi</b>  | <b>Prosedur</b><br>Keluaran<br>yang |                           | Hasil<br>yang | <b>Kesimp</b> |
|-------------------|-------------------------------------|---------------------------|---------------|---------------|
|                   | Pengujian                           | diharapkan                | didapat       | ulan          |
| <b>Input Nama</b> | -Klik<br>menu                       | -Menampilkan              | -Tampilan     | Baik          |
|                   | mulai                               | halaman<br>input          | halaman input |               |
|                   | -Input nama                         | nama                      | nama          |               |
|                   | -Tekan tombol                       | -Menampilkan              | -Tampilan     |               |
|                   | mulai                               | kesalahan<br>pesan        | pesan         |               |
|                   | -Pilih Nama                         | jika nama kosong          | kesalahan     |               |
|                   |                                     | "Masukkan<br>-Menampilkan |               |               |
|                   |                                     | kesalahan<br>pesan        | Nama<br>Anda  |               |
|                   |                                     | jika nama yang di         | Terlebih      |               |
|                   |                                     | inputkan sama             | Dahulu"       |               |
|                   |                                     | -Tampilan                 |               |               |
|                   |                                     |                           | pesan         |               |
|                   |                                     |                           | kesalahan     |               |
|                   |                                     |                           | "Nama<br>Ini  |               |
|                   |                                     |                           | Sudah Pernah  |               |
|                   |                                     |                           | Dipakai"      |               |

**Tabel 5.2 Pengujian Input Nama**

#### **5.2.3 Pengujian Menu Pilihan Tes Belajar**

Pengujian menu Pilihan Tes Belajar dilakukan untuk mengetahui apkah menu pilihan tes belajar akan menghasilkan output yang sesuai dengan yang diharapkan ketika dipilih yaitu menampilkan halaman kategori tes. Adapun hasil dari pengujian menu pilihan tes belajar dapat dilihat pada tabel 5.3.

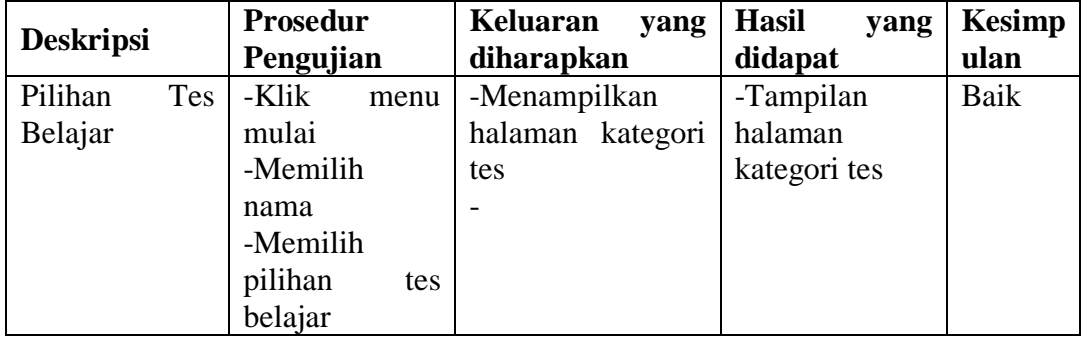

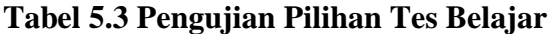

# **5.2.4 Pengujian Menu Pilihan Tes Ujian**

Pengujian menu Pilihan Tes Ujian dilakukan untuk mengetahui apakah menu pilihan tes ujian akan menghasilkan output yang sesuai dengan yang diharapkan ketika dipilih yaitu menampilkan halaman soal tes ujian. Adapun hasil dari pengujian menu pilihan tes ujian dapat dilihat pada tabel 5.4.

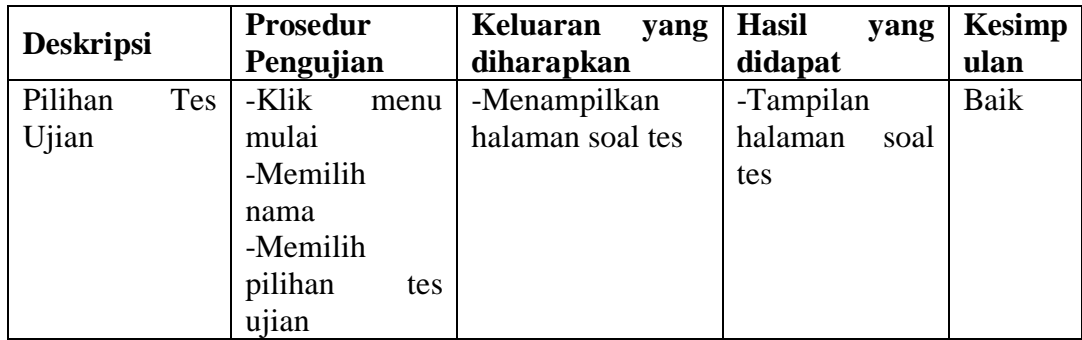

# **5.4 Pengujian Pilihan Tes Ujian**

### **5.2.5 Pengujian Menu Kategori Tes**

Pengujian Menu Kategori Tes dilakukan untuk mengetahui apakah menu kategori tes akan menampilkan hasil output yang sesuai dengan yang diharapkan ketika user memilih salah satu dari kategori tes tersebut, hasil output yang diharapkan adalah menampilkan soal tes sesuai dengan kategori yang dipilih oleh user. Adapun hasil dari pengujian menu kategori tes dapat diliha pada tabel 5.5.

|                                       | <b>Prosedur</b>                                                                      | Keluaran<br>yang                                             | <b>Hasil</b><br>yang                       | <b>Kesimp</b> |
|---------------------------------------|--------------------------------------------------------------------------------------|--------------------------------------------------------------|--------------------------------------------|---------------|
| <b>Deskripsi</b>                      | Pengujian                                                                            | diharapkan                                                   | didapat                                    | ulan          |
| Memilih<br>kategori<br>tes<br>Sinonim | -Klik<br>menu<br>mulai<br>-Memilih<br>nama<br>-Memilih<br>kategori<br>tes<br>Sinonim | Menampilkan<br>halaman<br>soal<br>kategori<br>tes<br>Sinonim | Tampilan<br>halaman<br>soal<br>tes Sinonim | <b>Baik</b>   |
| Memilih<br>kategori<br>tes<br>Antonim | -Klik<br>menu<br>mulai<br>-Memilih<br>nama<br>-Memilih<br>kategori<br>tes<br>Antonim | Menampilkan<br>halaman<br>soal<br>kategori<br>tes<br>Antonim | Tampilan<br>halaman<br>soal<br>tes Antonim | Baik          |
| Memilih<br>kategori<br>tes<br>Analogi | -Klik<br>menu<br>mulai<br>-Memilih<br>nama<br>-Memilih<br>kategori<br>tes<br>Analogi | Menampilkan<br>halaman<br>soal<br>kategori<br>tes<br>Analogi | Tampilan<br>halaman<br>soal<br>tes Analogi | Baik          |
| Memilih                               | -Klik<br>menu                                                                        | Menampilkan                                                  | Tampilan                                   | Baik          |

**Tabel 5.5 Pengujian Kategori Tes**

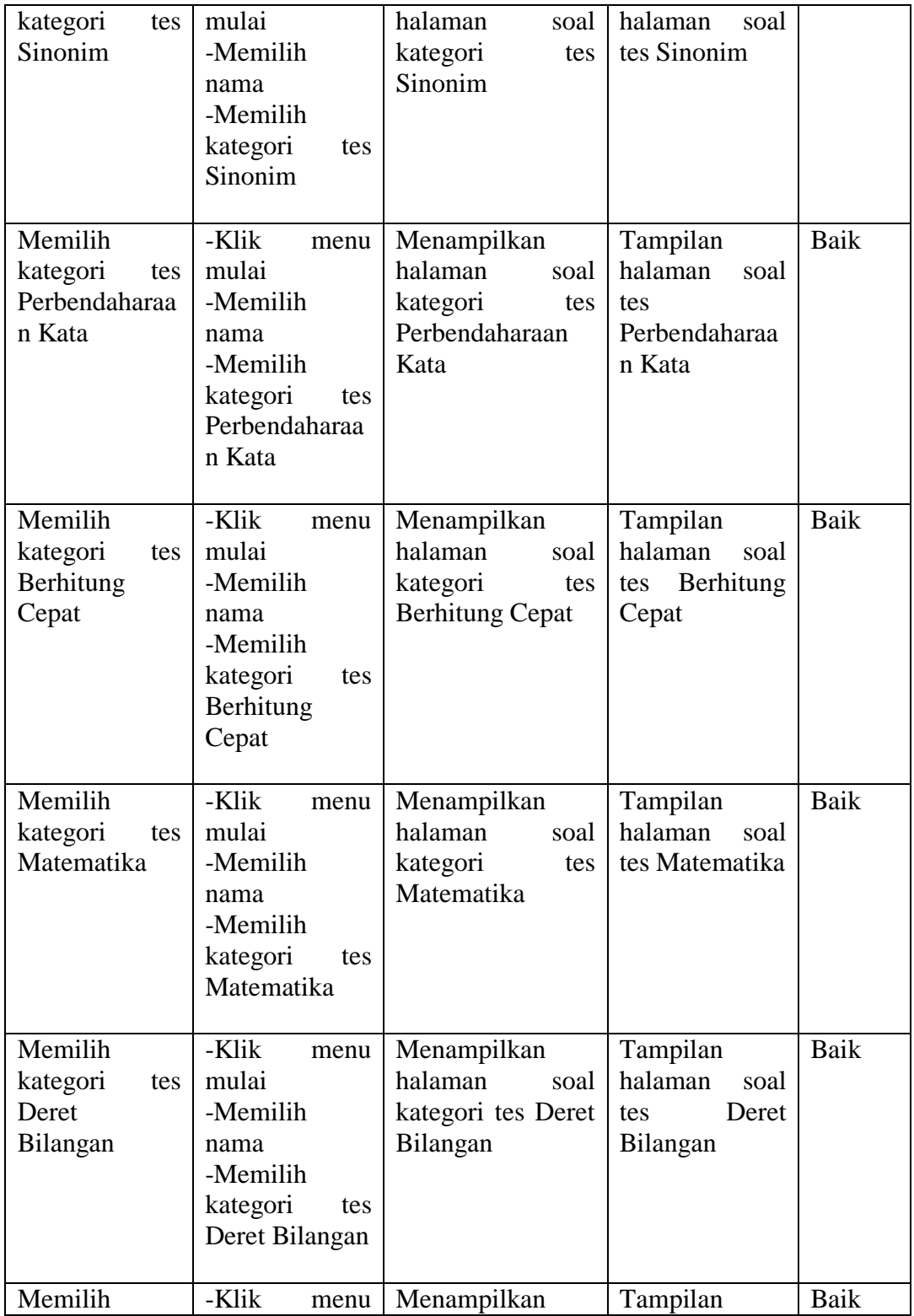

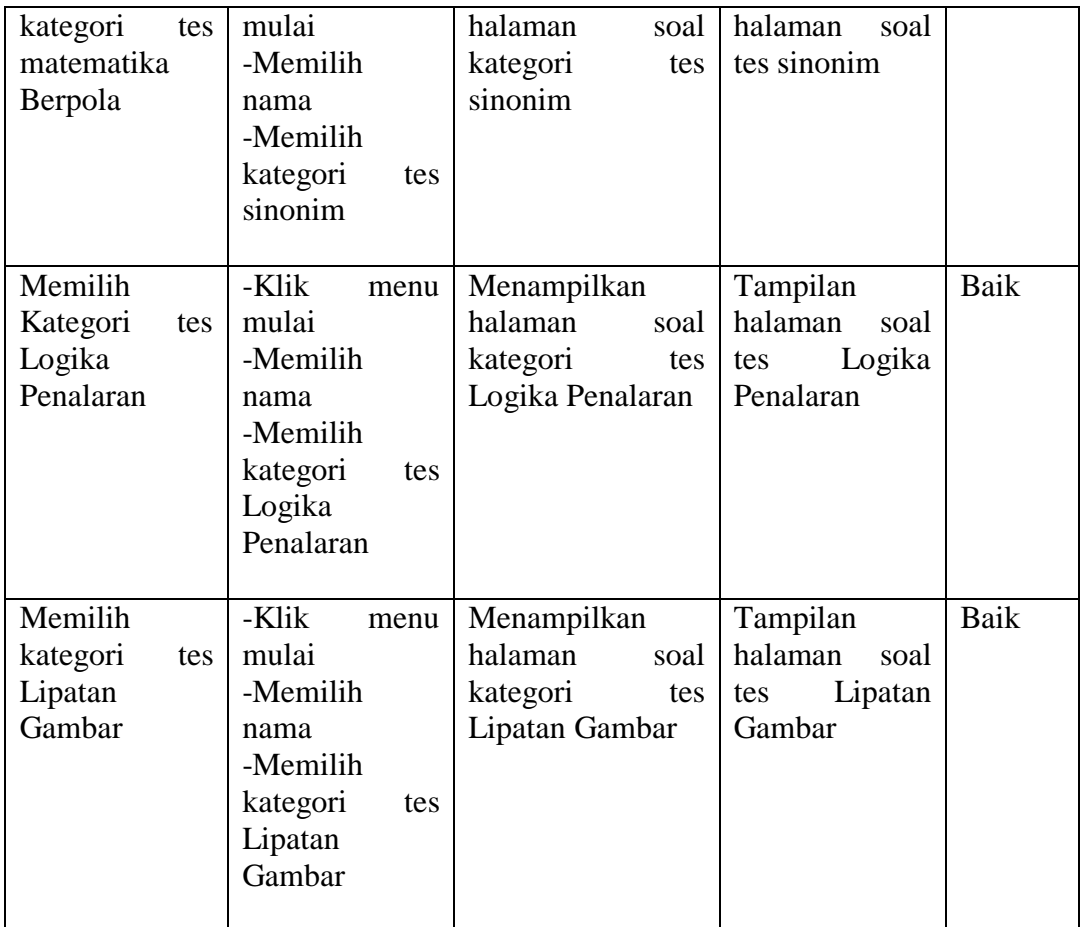

# **5.2.6 Pengujian Menu Soal Tes**

Pengujian Menu Soal Tes dilakukan untuk mengetahui apakah menu soal tes menampilkan output berupa soal-soal dari kategori tes yang telah dipilih sebelumnya. Adapun hasil dari pengujian menu soal tes dapat dilihat pada tabel 5.6.

### **Tabel 5.6 Pengujian Soal Tes**

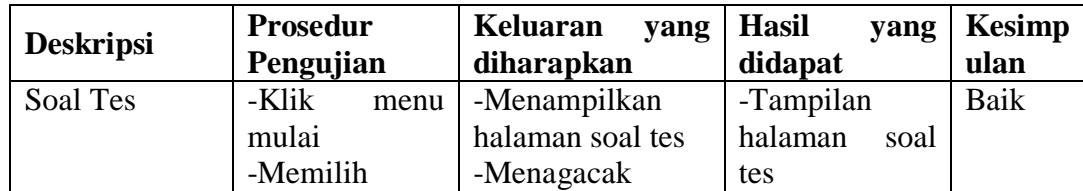

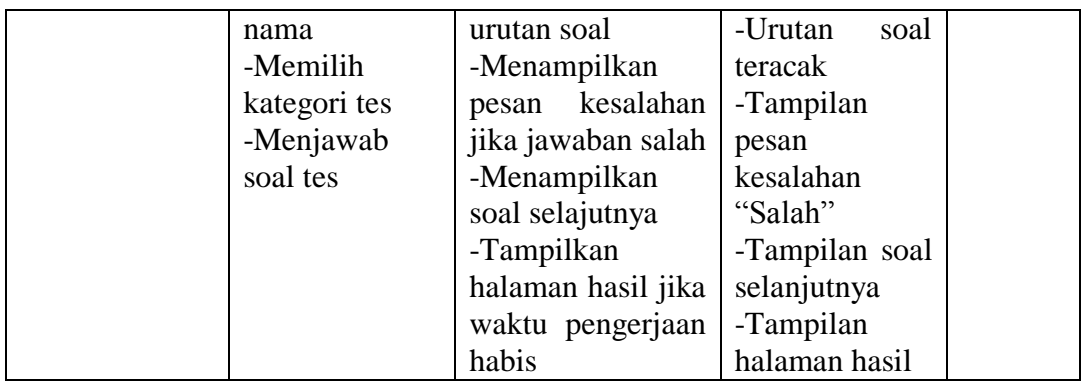

# **5.2.7 Pengujian Menu Hasil**

Pengujian Menu Hasil dilakukan untuk mengetahui apakah menu hasil menampilkan outsut sesuai dengan yang diharapkan yaitu menghasilkan tampilan berupa nama user, kategori, nilai dan resume atau saran. Adapun hasil dari pengujian menu hasil dapat dilihat pada tabel 5.7.

**Tabel 5.7 Pengujian Hasil**

| <b>Deskripsi</b> | <b>Prosedur</b> | Keluaran<br>yang   | <b>Hasil</b><br>yang | <b>Kesimp</b> |
|------------------|-----------------|--------------------|----------------------|---------------|
|                  | Pengujian       | diharapkan         | didapat              | ulan          |
| Hasil            | -Klik<br>menu   | -Menampilkan       | -Tampilan            | Baik          |
|                  | mulai           | halaman hasil      | halaman hasil        |               |
|                  | -Memilih        | -Menampilkan       | -Tampilan            |               |
|                  | nama            | nama user          | nama user            |               |
|                  | -Memilih        | -Menampilkan       | -Tampilan            |               |
|                  | kategori tes    | kategori soal yang | kategori<br>soal     |               |
|                  | -Menjawab       | dipilih            | yang dipilih         |               |
|                  | soal tes        | -Menampilkan       | -Tampilan            |               |
|                  |                 | nilai tes          | nilai tes            |               |
|                  |                 | -Menampilkan       | -Tampilan            |               |
|                  |                 | resume             | resume               |               |
|                  |                 | -Mengulang<br>tes  | -Tampilan soal       |               |
|                  |                 | jika<br>menekan    | tes                  |               |
|                  |                 | tombol Ulang Tes   |                      |               |

Setelah melakukan pengujian sistem yang dilakukan secara keseluruhan maka penulis dapat menarik kesimpulan bahwa aplikasi tes potensi akademik ini telah berjalan dengan baik dan sesuai dengan yang diharapkan.

#### **5.3 EVALUASI SISTEM**

Setelah melakukan pengujian sistem dengna metode blackbox, penulis juga melakukan evaluasi sistem dengan cara menyebarkan kuisioner kepada 10 orang mahasiswa guna mendapatkan penilaian mereka mengenai program aplikasi yang telah penulis kerjakan. Dalam penelitian ini penulis menggunakan dua kuisioner yaitu kuisioner tentang kepuasan aplikasi dan kuisioner perbandingan dengan aplikasi sejenis.

Berikut merupakan hasil kuisioner tentang kepuasan aplikasi.

1. Penggunaan warna dan *background* yang baik.

| <b>Pilihan</b><br><b>Jawaban</b> | Keterangan          | <b>Responden</b> | <b>Presentase</b> |
|----------------------------------|---------------------|------------------|-------------------|
|                                  | Sangat Tidak Setuju |                  | $0\%$             |
|                                  | Tidak Setuju        |                  | $0\%$             |
|                                  | Cukup Setuju        |                  | 30 %              |
|                                  | Setuju              |                  | 50 %              |
|                                  | Sangat Setuju       |                  | 20 %              |

**Tabel 5.8 Hasil Kuisioner Pertanyaan Nomor 1**

Berdasarkan hasil presentase tabel 5.8 dapat disimpulkan sebanyak 3 responden (30%) menyatakan cukup setuju, 5 responden(50%) menyatakan setuju, dan 2

responden (20%) menyatakan sangat setuju. Artinya aplikasi ini menggunakan warna dan background yang baik.

2. Penggunaan ukuran font yang tepat.

| <b>Pilihan</b><br><b>Jawaban</b> | Keterangan          | <b>Responden</b> | <b>Presentase</b> |
|----------------------------------|---------------------|------------------|-------------------|
|                                  | Sangat Tidak Setuju |                  | $0\%$             |
|                                  | Tidak Setuju        |                  | 10 %              |
| 3                                | Cukup Setuju        |                  | 20 %              |
|                                  | Setuju              |                  | 40 %              |
|                                  | Sangat Setuju       |                  | 30 %              |

**Tabel 5.9 Hasil Kuisioner Pertanyaan Nomor 2**

Berdasarkan hasil presentase tabel 5.9 dapat disimpulkan sebanyak 1 responden (10%) menyatakan tidak setuju, 2 responden (20%) menyatakan cukup setuju, 4 responden (40%) menyatakan setuju, dan 3 responden (30%) menyatakan sangat setuju. Artinya aplikasi ini menggunakan ukuran font yang tepat.

3. Penggunaan warna tombol yang baik.

**Tabel 5.10 Hasil Kuisioner Pertanyaan Nomor 3**

| <b>Pilihan</b><br><b>Jawaban</b> | Keterangan          | <b>Responden</b> | <b>Presentase</b> |
|----------------------------------|---------------------|------------------|-------------------|
|                                  | Sangat Tidak Setuju |                  | $0\%$             |
|                                  | Tidak Setuju        |                  | $0\%$             |
|                                  | Cukup Setuju        |                  | 30 %              |
|                                  | Setuju              |                  | 50 %              |
|                                  | Sangat Setuju       |                  | 20 %              |

Berdasarkan hasil presentase tabel 5.10 dapat disimpulkan sebanyak 3 responden (30%) menyatakan cukup setuju, 5 responden (50%) menyatakan setuju, dan 2 responden (20%) menyatakan sangat setuju. Artinya aplikasi ini menggunakan warna tombol yang baik.

4. Aplikasi memiliki kategori tes potensi akademik yang lengkap.

| <b>Pilihan</b><br><b>Jawaban</b> | Keterangan          | <b>Responden</b> | <b>Presentase</b> |
|----------------------------------|---------------------|------------------|-------------------|
|                                  | Sangat Tidak Setuju |                  | 0 %               |
|                                  | Tidak Setuju        |                  | $0\%$             |
|                                  | Cukup Setuju        |                  | 40 %              |
|                                  | Setuju              |                  | 50 %              |
|                                  | Sangat Setuju       |                  | 10 %              |

**Tabel 5.11 Hasil Kuisioner Pertanyaan Nomor 4**

Berdasarkan hasil presentase tabel 5.11 dapat disimpulkan sebanyak 4 responden (40%) menyatakan cukup setuju, 5 responden (50%) menyatakan setuju, dan 1 responden (10%) menyatakan sangat setuju. Artinya aplikasi ini memiliki kategori tes potensi akademik yang lengkap.

5. Tampilan soal pada aplikasi (gambar dan text) sudah tepat.

**Tabel 5.12 Hasil Kuisioner Pertanyaan Nomor 5**

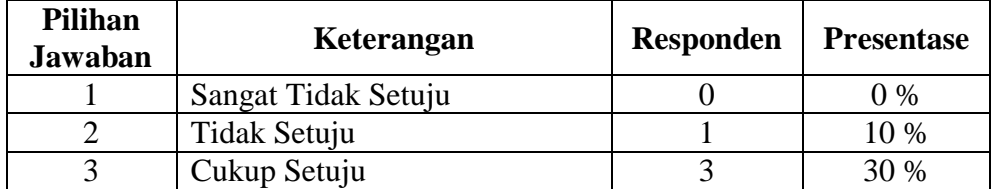

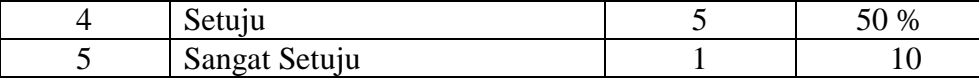

Berdasarkan hasil presentase tabel 5.12 dapat disimpulkan sebanyak 1 responden (10%) menyatakan tidak setuju, 3 responden (30%) menyatakan cukup setuju, 5 responden (50%) menyatakan setuju, dan 1 responden (10%) menyatakan sangat setuju. Artinya tampilan soal (gambar dan text) pada aplikasi ini sudah tepat.

|  | 6. Mudah dalam menjalankan aplikasi tes potensi akadmeik berbasis android. |  |  |  |  |  |  |
|--|----------------------------------------------------------------------------|--|--|--|--|--|--|
|--|----------------------------------------------------------------------------|--|--|--|--|--|--|

**Tabel 5.13 Hasil Kuisioner Pertanyaan Nomor 6**

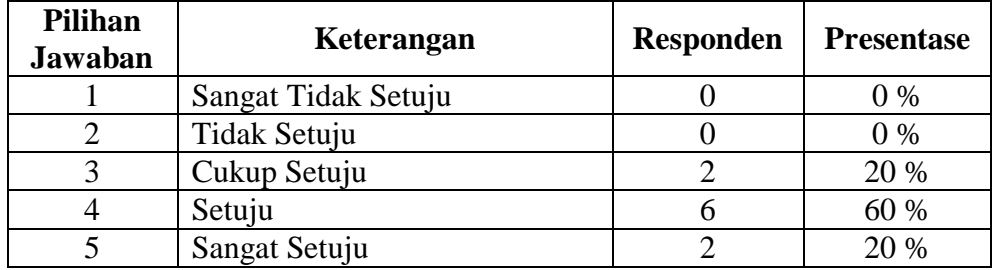

Berdasarkan hasil presentase tabel 5.13 dapat disimpulkan sebanyak 2 responden (20%) menyatakan cukup setuju, 6 responden (60%) menyatakan setuju, dan 2 responden (20%) menyatakan sangat setuju. Artinya aplikasi ini mudah digunakan.

7. Semua menu yang terdapat pada program telah berfungsi dengan baik dan tepat.

| <b>Pilihan</b><br><b>Jawaban</b> | Keterangan          | <b>Responden</b> | <b>Presentase</b> |
|----------------------------------|---------------------|------------------|-------------------|
|                                  | Sangat Tidak Setuju |                  | $0\%$             |
|                                  | Tidak Setuju        |                  | $0\%$             |
|                                  | Cukup Setuju        |                  | 20 %              |
|                                  | Setuju              |                  | 40 %              |
|                                  | Sangat Setuju       |                  | 40 %              |

**Tabel 5.14 Hasil Kuisioner PertanyaanNomor 7**

Berdasarkan hasil presentase tabel 5.14 dapat disimpulkan sebanyak 2 responden (20%) menyatakan cukup setuju, 4 responden (40%) menyatakan setuju, dan 4 responden (40%) menyatakan sangat setuju. Artinya semua menu yang terdapat pada program telah berfungsi dengan baik dan tepat.

8. Aplikasi tes potensi akadmeik ini cukup komunikatif

**Tabel 5.15 Hasil Kuisioner Pertanyaan Nomor 8**

| <b>Pilihan</b><br><b>Jawaban</b> | Keterangan          | <b>Responden</b> | <b>Presentase</b> |
|----------------------------------|---------------------|------------------|-------------------|
|                                  | Sangat Tidak Setuju |                  | $0\%$             |
|                                  | Tidak Setuju        |                  | $0\%$             |
|                                  | Cukup Setuju        |                  | 40 %              |
|                                  | Setuju              |                  | 60 %              |
|                                  | Sangat Setuju       |                  | 0 %               |

Berdasarkan hasil presentase tabel 5.15 dapat disimpulkan sebanyak 4 responden (40%) menyatakan cukup setuju, dan 6 responden (60%) menyatakan setuju. Artinya aplikasi ini cukup komunikatif.

9. Tes potensi akademik penting didalam dunia kerja.

| <b>Pilihan</b><br><b>Jawaban</b> | Keterangan          | <b>Responden</b> | <b>Presentase</b> |
|----------------------------------|---------------------|------------------|-------------------|
|                                  | Sangat Tidak Setuju |                  | $0\%$             |
|                                  | Tidak Setuju        |                  | $0\%$             |
|                                  | Cukup Setuju        |                  | 20 %              |
|                                  | Setuju              |                  | 30 %              |
|                                  | Sangat Setuju       |                  | 50 %              |

**Tabel 5.16 Hasil Kuisioner Pertanyaan Nomor 9**

Berdasarkan hasil presentase 5.16 dapat disimpulkan sebanyak 2 responden (20%) menyatakan cukup setuju, 3 responden (30%) menyatakan setuju, dan 5 responden (50%) menyatakan sangat setuju. Artinya tes potensi akademik penting didalam dunia kerja.

10. Aplikasi tes potensi akademik berbasis android sangat membantu sebagai sarana berlatih dan mempersiapkan diri.

| <b>Pilihan</b><br><b>Jawaban</b> | Keterangan          | <b>Responden</b> | <b>Presentase</b> |
|----------------------------------|---------------------|------------------|-------------------|
|                                  | Sangat Tidak Setuju |                  | $0\%$             |
|                                  | Tidak Setuju        |                  | $0\%$             |
|                                  | Cukup Setuju        |                  | 20 %              |
|                                  | Setuju              |                  | 70 %              |
|                                  | Sangat Setuju       |                  | 10 %              |

**Tabel 5.17 Hasil Kuisioner Pertanyaan Nomor 10**

Berdasarkan hasil presentase tabel 5.17 dapat disimpulkan sebanyak 2 responden (20%) menyatakan cukup setuju, 7 responden (70%) menyatakan setuju, dan 1 responden (10%) menyatakan sangat setuju. Artinya aplikasi ini sangat membantu sebagai sarana berlatih dan mempersiapkan diri.

11. Aplikasi tes potensi akademi sudah tepat dibuat berbasis android.

| <b>Pilihan</b><br><b>Jawaban</b> | Keterangan          | <b>Responden</b> | <b>Presentase</b> |
|----------------------------------|---------------------|------------------|-------------------|
|                                  | Sangat Tidak Setuju |                  | $0\%$             |
|                                  | Tidak Setuju        |                  | $0\%$             |
|                                  | Cukup Setuju        |                  | 20 %              |
|                                  | Setuju              |                  | 40 %              |
|                                  | Sangat Setuju       |                  | 40 %              |

**Tabel 5.18 Hasil Kuisioner Pertanyaan Nomor 11**

Berdasarkan hasil presentase tabel 5.18 dapat disimpulkan sebanyak 2 responden (20%) menyatakan cukup setuju, 4 responden (40%) menyatakan setuju, dan 4 responden (40%) menyatakan sangat setuju. Artinya aplikasi ini sudah tepat dibuat berbasis android.

Berdasarkan pengujian hasil presentasi semua pertanyaan kuisioner tentang kepuasan aplikasi yang telah dilakukan maka dapat disimpulkan aplikasi Tes Potensi Akadmeik berbasis android sebagai berikut :

- 1. Aplikasi memiliki warna dan *background* yang baik.
- 2. Aplikasi memiliki ukuran font yang tepat.
- 3. Aplikasi memiliki warna tombol yang baik.
- 4. Aplikasi memiliki kategori tes potensi akademik yang lengkap.
- 5. Tampilan soal pada aplikasi ini sudah tepat.
- 6. Aplikasi mudah untuk dijalankan.
- 7. Semua fungsi yang terdapat pada program telah berfungsi dengan baik dan tepat.
- 8. Aplikasi tes potensi akademik cukup komunikatif.
- 9. Tes potensi akadmeik penting didalam dunia kerja.
- 10. Aplikasi tes potensi akademik berbasis android membantu dalam berlatih dan mempersiapkan diri.
- 11. Aplikasi tes potensi akademik sudah tepat dibuat berbasis android.

Berdasarkan hasil dari kuisioner kepuasan aplikasi, dapat disimpulkan bahwa aplikasi yang penulis kerjakan dinilai baik dan lengkap oleh para responden.

Pada perbandingan aplikasi sejenis ini penulis memakai 2 aplikasi sejenis sebagai pembanding yaitu : Aplikasi Tes Potensi Akademik Oleh AndroLite dan Aplikasi Tes Potensi Akademik oleh PT Indonesia Kreatif. Berikut merupakan kuisioner perbandingan aplikasi sejenis,

1. Menurut anda aplikasi mana yang memiki tampilan *background*, textm dan pemilihan warna yang baik.

| <b>Pilihan</b><br><b>Jawaban</b> | Keterangan                                                | <b>Responden</b> | <b>Presentase</b> |
|----------------------------------|-----------------------------------------------------------|------------------|-------------------|
|                                  | Aplikasi Tes Potensi<br>Akademik oleh Reza<br>Kurniawan.L |                  | 30 %              |
|                                  | Aplikasi Tes Potensi                                      |                  |                   |

**Tabel 5.19 Hasil Kuisioner Pertanyaan Nomor 1**

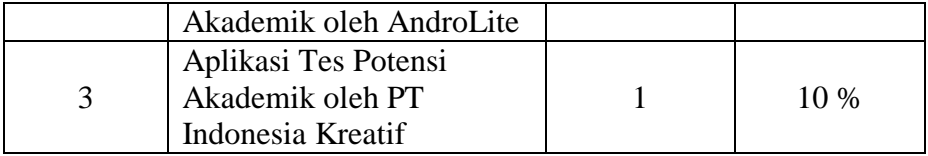

Berdasarkan hasil presentase tabel 5.19 dapat disimpulkan sebanyak 7 responden (70%) memilih aplikasi nomor 1, 2 responden (20%) memilih aplikasi nomor 2, dan 1 responden (10%) memilih aplikasi nomor 3. Artinya aplikasi nomor 1 memiliki tampilan *background*, text dan pemilihan warna yang baik.

| Pilihan<br><b>Jawaban</b> | Keterangan                                                    | <b>Responden</b> | <b>Presentase</b> |
|---------------------------|---------------------------------------------------------------|------------------|-------------------|
|                           | Aplikasi Tes Potensi<br>Akademik oleh Reza<br>Kurniawan.L     |                  | 60%               |
|                           | Aplikasi Tes Potensi<br>Akademik oleh AndroLite               |                  | 30 %              |
|                           | Aplikasi Tes Potensi<br>Akademik oleh PT<br>Indonesia Kreatif |                  | $10\%$            |

2. Menurut anda aplikasi mana yang memiliki fasilitas menu yang lengkap.

**Tabel 5.20 Hasil Kuisioner Pertanyaan Nomor 2**

Berdasarkan hasil presentase tabel 5.20 dapat disimpulkan sebanyak 6 responden (60%) memilih aplikasi nomor 1, 3 responden (30%) memilih aplikasi nomor 2, dan 1 responden (10%) memilih aplikasi nomor 3. Artinya aplikasi nomor 1 memiliki tampilan memiliki fasilitas menu yang lengkap.

3. Menurut anda aplikasi mana yang memiliki kategori tes yang lengkap.

| <b>Pilihan</b> | Keterangan              | <b>Responden</b> | <b>Presentase</b> |
|----------------|-------------------------|------------------|-------------------|
| <b>Jawaban</b> |                         |                  |                   |
|                | Aplikasi Tes Potensi    |                  |                   |
|                | Akademik oleh Reza      |                  | 70 %              |
|                | Kurniawan.L             |                  |                   |
|                | Aplikasi Tes Potensi    |                  | 30 %              |
|                | Akademik oleh AndroLite |                  |                   |
|                | Aplikasi Tes Potensi    |                  |                   |
| 3              | Akademik oleh PT        |                  | $0\%$             |
|                | Indonesia Kreatif       |                  |                   |

**Tabel 5.21 Hasil Kuisioner Pertanyaan Nomor 3**

Berdasarkan hasil presentase tabel 5.21 dapat disimpulkan sebanyak 7 responden (70%) memilih aplikasi nomor 1, 3 responden (30%) memilih aplikasi nomor 2. Artinya aplikasi nomor 1 memiliki kategori tes yang lengkap.

4. Menurut anda aplikasi mana yang lebih mudah digunakan dan dimengerti.

| <b>Pilihan</b> | Keterangan              | <b>Responden</b> | <b>Presentase</b> |
|----------------|-------------------------|------------------|-------------------|
| <b>Jawaban</b> |                         |                  |                   |
|                | Aplikasi Tes Potensi    |                  |                   |
|                | Akademik oleh Reza      |                  | 70 %              |
|                | Kurniawan.L             |                  |                   |
|                | Aplikasi Tes Potensi    |                  | 10 %              |
|                | Akademik oleh AndroLite |                  |                   |
|                | Aplikasi Tes Potensi    |                  |                   |
| 3              | Akademik oleh PT        |                  | 20                |
|                | Indonesia Kreatif       |                  |                   |

**Tabel 5.22 Hasil Kuisioner Pertanyaan Nomor 4**

Berdasarkan hasil presentase tabel 5.22 dapat disimpulkan sebanyak 7 responden (70%) memilih aplikasi nomor 1, 1 responden (10%) memilih aplikasi nomor 2, dan 2 responden (20%) memilih aplikasi nomor 3. Artinya aplikasi nomor 1 lebih mudah digunakan dan dimengerti.

5. Menurut anda aplikasi mana yang lebih komunikatif.

| <b>Pilihan</b> | Keterangan              | <b>Responden</b> | <b>Presentase</b> |
|----------------|-------------------------|------------------|-------------------|
| <b>Jawaban</b> |                         |                  |                   |
|                | Aplikasi Tes Potensi    |                  |                   |
|                | Akademik oleh Reza      |                  | 70 %              |
|                | Kurniawan.L             |                  |                   |
|                | Aplikasi Tes Potensi    |                  | 20 %              |
|                | Akademik oleh AndroLite |                  |                   |
|                | Aplikasi Tes Potensi    |                  |                   |
|                | Akademik oleh PT        |                  | $10\%$            |
|                | Indonesia Kreatif       |                  |                   |

**Tabel 5.23 Hasil Kuisioner Pertanyaan Nomor 5**

Berdasarkan hasil presentase tabel 5.23 dapat disimpulkan sebanyak 7 responden (70%) memilih aplikasi nomor 1, 2 responden (20%) memilih aplikasi nomor 2, dan 1 responden (10%) memilih aplikasi nomor 3. Artinya aplikasi nomor 1 lebih komunikatif.

6. Menurut anda aplikasi mana yang mempunyai sistem navigasi atau petunjuk yang lebih baik.

| <b>Pilihan</b> | Keterangan              | <b>Responden</b> | <b>Presentase</b> |
|----------------|-------------------------|------------------|-------------------|
| <b>Jawaban</b> |                         |                  |                   |
|                | Aplikasi Tes Potensi    |                  |                   |
|                | Akademik oleh Reza      |                  | 60%               |
|                | Kurniawan.L             |                  |                   |
|                | Aplikasi Tes Potensi    |                  | 20 %              |
|                | Akademik oleh AndroLite |                  |                   |
|                | Aplikasi Tes Potensi    |                  |                   |
| 3              | Akademik oleh PT        | 2                | 20 %              |
|                | Indonesia Kreatif       |                  |                   |

**Tabel 5.24 Hasil Kuisioner Nomor 6**

Berdasarkan hasil presentase tabel 5.24 dapat disimpulkan sebanyak 6 responden (60%) memilih aplikasi nomor 1, 2 responden (20%) memilih aplikasi nomor 2, dan 2 responden (20%) memilih aplikasi nomor 3. Artinya aplikasi nomor 1 memiliki sistem navigasi atau petunjuk yang lebih baik.

7. Menurut anda aplikasi mana yang hampir sama dengan ujian tes potensi akademik yang sebenarnya.

| <b>Pilihan</b><br><b>Jawaban</b> | Keterangan                                                | <b>Responden</b> | <b>Presentase</b> |
|----------------------------------|-----------------------------------------------------------|------------------|-------------------|
|                                  | Aplikasi Tes Potensi<br>Akademik oleh Reza<br>Kurniawan.L |                  | 80 %              |
|                                  | Aplikasi Tes Potensi<br>Akademik oleh AndroLite           |                  | $10\%$            |

**Tabel 5.25 Hasil Kuisioner Pertanyaan Nomor 7**

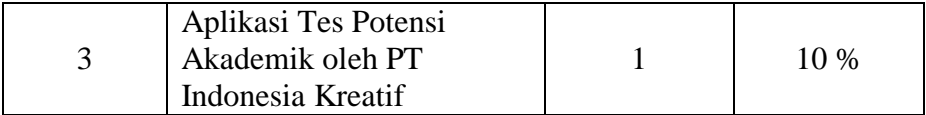

Berdasarkan hasil presentase tabel 5.25 dapat disimpulkan sebanyak 8 responden (80%) memilih aplikasi nomor 1, 1 responden (10%) memilih aplikasi nomor 2, dan 1 responden (10%) memilih aplikasi nomor 3. Artinya aplikasi nomor 1 hampir sama dengan ujian tes potensi akademik yang sebenarnya.

8. Menurut anda aplikasi mana yang cocok digunakan sebagai sarana berlatih dan mempersiapkan diri untuk menghadapi ujian tes potensi akademik yang sebenarnya.

| <b>Pilihan</b> | Keterangan              | <b>Responden</b> | <b>Presentase</b> |
|----------------|-------------------------|------------------|-------------------|
| <b>Jawaban</b> |                         |                  |                   |
|                | Aplikasi Tes Potensi    |                  |                   |
|                | Akademik oleh Reza      |                  | 80 %              |
|                | Kurniawan.L             |                  |                   |
|                | Aplikasi Tes Potensi    |                  |                   |
|                | Akademik oleh AndroLite |                  | $10\%$            |
|                | Aplikasi Tes Potensi    |                  |                   |
| 3              | Akademik oleh PT        |                  | $10\%$            |
|                | Indonesia Kreatif       |                  |                   |

**Tabel 5.26 Hasil Kuisioner Pertanyaan Nomor 8**

Berdasarkan hasil presentase tabel 5.26 dapat disimpulkan sebanyak 8 responden (80%) memilih aplikasi nomor 1, 1 responden (10%) memilih aplikasi nomor 2, dan 1 responden (10%) memilih aplikasi nomor 3. Artinya

aplikasi nomor 1 cocok digunakan sebagai sarana berlatih dan mempersiapkan diri untuk menghadapi ujian tes potensi akademik yang sebenarnya.

Berdasarkan pengujian hasil presentase semua pertanyaan kuisioner perbandingan antara Aplikasi Tes Potensi Akademik berbasis android yang penulis kerjakan dengan aplikasi sejenis yaitu Aplikasi Tes Potensi Akademik Oleh AndroLite dan Aplikasi Tes Potensi Akademik Oleh PT Indonesia Kreatif yang telah dilakukan maka dapat disimpulkan aplikasi Tes Potensi Akadmeik berbasis android yang penulis kerjakan adalah sebagai berikut :

- 1. Memiliki tampilan background, text, dan pemilihan warna yang baik.
- 2. Memiliki fasilitas menu yang lengkap.
- 3. Memiliki kategori tes yang lengkap.
- 4. Lebih komunikatif.
- 5. Dapat digunakan dengan mudah.
- 6. Memiliki sistem navigasi atau petunjuk yang lebih baik.
- 7. Hampir sama dengan ujian tes potensi akademik yang sebenarnya.
- 8. Cocok digunakan untuk sarana berlatih dan mempersiapkan diri untuk menghadapi ujian tes potensi akademik yang sebenarnya.

Berdasarkan hasil dari kuisioner perbandingan aplikasi sejenis tersebut dapat disimpulkan bahwa aplikasi yang penulis kerjakan lebih baik dari aplikasi sejenis yang dibuat oleh AndroLite dan PT Indonesia Kreatif.

### **5.4 KELEBIHAN DAN KEKURANGAN APLIKASI**

Berdasarkan hasil dari pengujian yang dilakukan terhadap aplikasi TPA Android ini, dapat disimpulkan bahwa program yang dibuat telah mencapai tujuan yang telah ditetapkan. Adapun kelebihan dan kekurangan dari sistem aplikasi ini adalah sebagai berikut :

A. Kelebihan Aplikasi

- 1. Aplikasi ini akan mengacak urutan soal tes setiap kali user memulai tes.
- 2. Aplikasi ini terdiri dari 2 pilihan tes yaitu Belajar dan Ujian. Dimana pilihan tes Belajar memiliki 10 kategori tes dan pilihan tes Ujian akan menampilkan gabungan soal tes dari 10 kategori tes.
- 3. Aplikasi ini terdiri dari soal tes pilihan ganda dan tes gambar pilihan ganda.
- 4. Aplikasi akan menampilkan pesan "salah" jika user salah menjawab sehingga user dapat langsung mengetahui jawabannya.
- 5. Aplikasi akan menampilkan saran jika user mendapatkan nilai yang kurang baik pilihan tes Belajar.
- 6. Aplikasi ini juga tersedia tombol untuk melakukan mengulang tes pada setiap kategori tes.
- 7. Aplikasi ini dapat di akses dimana saja dan kapan saja dengan mudah karena aplikasi ini dirancang agar dapat berjalan di perangkat mobile(*android*).
- B. Kekurangan Aplikasi
- 1. User tidak dapat menskip soal jika tidak mengetahui jawabannya.
- 2. Aplikasi ini tidak terkoneksi dengan internet.
- 3. Aplikasi ini hanya bisa berjalan pada *platform* Android (tidak *multi platform*).